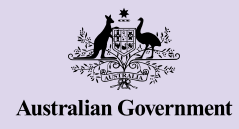

## **Be Connected** Every Australian online.

# Τα βασικά για το iPhone

Τα iPhones όχι μόνο σας βοηθούν να επικοινωνείτε με άλλους αλλά κάνουν και τη ζωή ευκολότερη δίνοντάς σας πρόσβαση σε πληροφορίες, διαδικτυακές υπηρεσίες και διασκέδαση. Εκμεταλλευτείτε στο έπακρο τις δυνατότητες του iPhone σας, εξερευνώντας τα χαρακτηριστικά και τις ρυθμίσεις του, και μάθετε πώς μπορείτε να το προσαρμόσετε στις ανάγκες σας για ευκολότερη χρήση.

## Γνωρίστε το iPhone σας

Το iPhone σας διαθέτει μια σειρά σημαντικών χαρακτηριστικών στα οποία περιλαμβάνονται:

- α. μπροστινή κάμερα για συνομιλίες μέσω βίντεο και selfies
- β. κουμπί ενεργοποίησης/απενεργοποίησης στην πλαϊνή πλευρά του τηλεφώνου για ενεργοποίηση/ απενεργοποίηση οθόνης
- γ. θύρα για φορτιστή και υποδοχή για ακουστικά
- δ. κουμπί αυξομείωσης της έντασης
- ε. διακόπτη για κουδούνισμα/αθόρυβο για να βάζετε στο αθόρυβο ήχους και ειδοποιήσεις
- στ'. η κεντρική οθόνη και οι εφαρμογές του τηλεφώνου σας

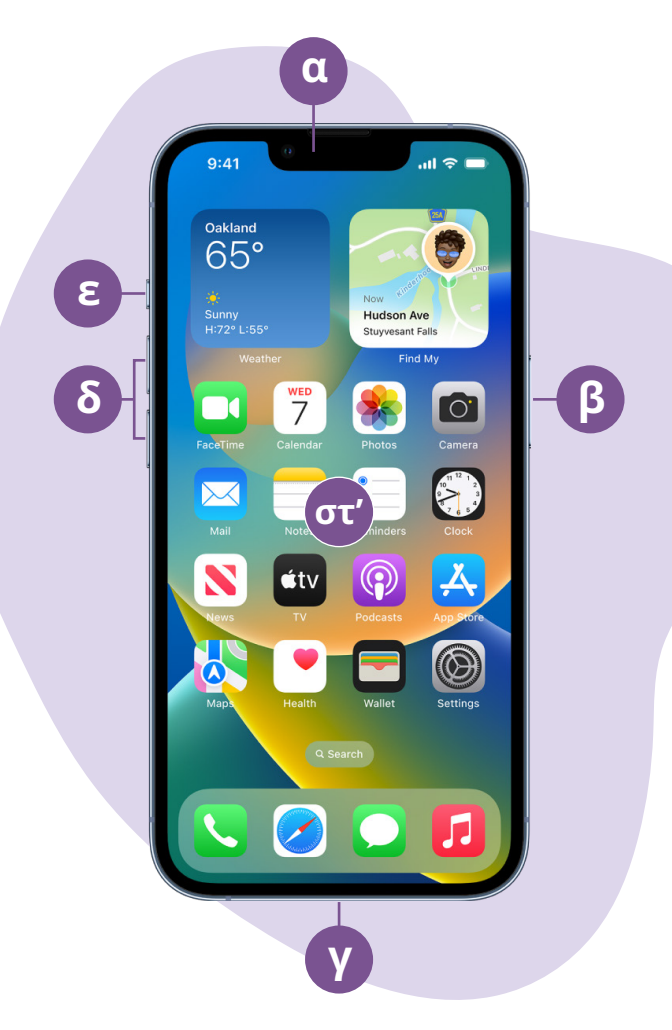

# Ρύθμιση του iPhone σας

Στον ιστότοπο του Be Connected μπορείτε να βρείτε οδηγίες βήμα-βήμα για το πώς να ρυθμίσετε το νέο ή μεταχειρισμένο iPhone σας:

- Το ["Ρύθμιση του νέου σας iPhone"](https://beconnected.esafety.gov.au/topic-library/apple-iphone-getting-started/iphone-set-up)σας δείχνει πώς να ρυθμίσετε ένα ολοκαίνουριο iPhone, συμπεριλαμβανομένης και της δημιουργίας ταυτότητας Apple [Apple ID].
- Το ["Επαναρύθμιση του μεταχειρισμένου σας](https://beconnected.esafety.gov.au/topic-library/apple-iphone-getting-started/iphone-prepare-to-set-up)  [iPhone](https://beconnected.esafety.gov.au/topic-library/apple-iphone-getting-started/iphone-prepare-to-set-up)" σας βοηθάει να ρυθμίσετε ένα μεταχειρισμένο iPhone με ασφάλεια. Αφού επαναρυθμίσετε το τηλέφωνο για να αφαιρέσετε τις ρυθμίσεις του προηγούμενου κατόχου, μπορείτε να ακολουθήσετε τα βήματα στο "Ρύθμιση του νέου σας iPhone".
- Επισκεφθείτε το "<mark>[Τα πάντα για τα Apple iPhones](https://beconnected.esafety.gov.au/topic-library/all-about-apple-iphones)</mark>" για να ανακαλύψετε περισσότερους τρόπους χρήσης και εξατομίκευσης του iPhone σας, μεταξύ των οποίων πώς να ακούτε διαδικτυακό ραδιόφωνο, να μοιράζεστε αρχεία και άλλα.

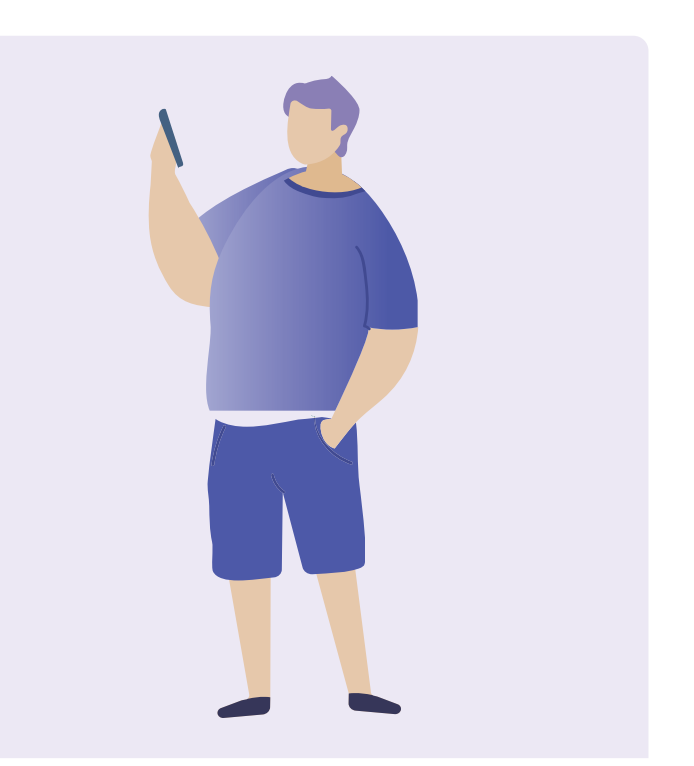

# Συμβουλές ασφάλειας διαδικτύου για τη ρύθμιση του iPhone σας

- Χρησιμοποιήστε ένα ισχυρό και μοναδικό κωδικό πρόσβασης για την ταυτότητα Apple. Για να είναι ισχυρός ένας κωδικός πρόσβασης πρέπει να συμπεριλαμβάνει αριθμούς, γράμματα και σύμβολα και να είναι μήκους τουλάχιστον 12 χαρακτήρων.
- Χρησιμοποιήστε έλεγχο ταυτότητας δύο παραγόντων όταν δημιουργείτε την ταυτότητα Apple.
- Ρυθμίστε το iPhone να κλειδώνει αμέσως.
- Να εκτελείτε τακτικά όλες τις τρέχουσες ενημερώσεις λειτουργικού συστήματος του iPhone σας.

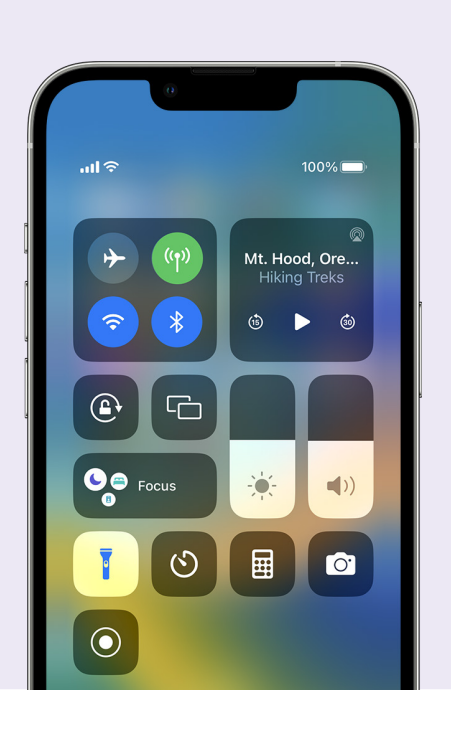

# Γρήγορες ρυθμίσεις

Το Κέντρο Ελέγχου του iPhone σας δίνει γρήγορη πρόσβαση σε κάποιες απλές ρυθμίσεις και χαρακτηριστικά, όπως ένταση, φωτεινότητα οθόνης, ασύρματες συνδέσεις, την κάμερα και φακό.

Ανάλογα με το μοντέλο του iPhone σας, μπορείτε να μεταβείτε στο Κέντρο Ελέγχου σαρώνοντας προς τα κάτω από την πάνω δεξιά πλευρά της οθόνης ή σαρώνοντας προς τα πάνω από την κάτω πλευρά. Για να κλείσετε το Κέντρο Ελέγχου, αγγίξτε οπουδήποτε έξω από το εικονίδιο.

Μπορείτε να ανοίξετε το Κέντρο Ελέγχου ανά πάσα στιγμή, είτε βρίσκεστε στην εφαρμογή, είτε σε τηλεφωνική κλήση ή σε ιστότοπο, είτε από την οθόνη Κλειδώματος. Μπορείτε επίσης να εξατομικεύσετε το Κέντρο Ελέγχου αφαιρώντας ή προσθέτοντας χαρακτηριστικά από το Ρυθμίσεις > Κέντρο Ελέγχου

# Χαρακτηριστικά προσβασιμότητας

Το iPhone σας έχει μια μεγάλη ποικιλία χρήσιμων χαρακτηριστικών προσβασιμότητας και ρυθμίσεων. Αυτά μπορεί να είναι ιδιαίτερα χρήσιμα αν έχετε χαμηλή όραση, προβλήματα ακοής ή σας είναι δύσκολο να χρησιμοποιήσετε την οθόνη αφής.

### Θέλω μεγαλύτερο μέγεθος κειμένου

#### Ρυθμίσεις > Προσβασιμότητα > Οθόνη & Μέγεθος Κειμένου > Μεγαλύτερο Κείμενο

Η επιλογή Οθόνη & Μέγεθος Κειμένου μπορεί να αλλάξει το μέγεθος του κειμένου στα μενού του τηλεφώνου, στην ηλεκτρονική αλληλογραφία και στα μηνύματα κειμένου. Πατήστε Μεγαλύτερο Κείμενο και σύρετε το ρυθμιστικό για να αυξήσετε ή να μειώσετε το μέγεθος του κειμένου.

#### Θέλω να χρησιμοποιήσω τον Μεγεθυντικό Φακό

Ο Μεγεθυντικός Φακός χρησιμοποιεί την κάμερα στο πίσω μέρος του τηλεφώνου για να σας βοηθήσει να διαβάσετε ένα μικρό κείμενο, να μεγεθύνει τις λεπτομέρειες μιας εικόνας, να δείτε αντικείμενα από κοντά και πολλά άλλα. Για να μεταβείτε εύκολα, μπορείτε να το προσθέσετε στο Κέντρο Ελέγχου του iPhone.

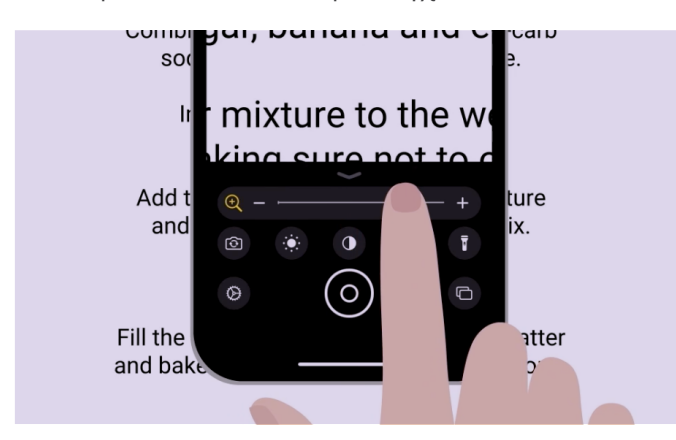

#### Θέλω να μετατρέψω τη φωνή μου σε κείμενο

Η Υπαγόρευση σάς βοηθάει να δημιουργήσετε μηνύματα και σημειώσεις χωρίς να χρειαστεί να πληκτρολογήσετε. Λειτουργεί σε οποιαδήποτε εφαρμογή όπου μπορείτε να δείτε το εικονίδιο του μικροφώνου στο πληκτρολόγιο, συμπεριλαμβανομένων: Αλληλογραφία, Μηνύματα, Σημειώσεις και Σαφάρι. Αγγίξτε το εικονίδιο του μικροφώνου και, καθώς μιλάτε, το iPhone θα πληκτρολογεί ό,τι λέτε. Για καλύτερα αποτελέσματα, μιλάτε αργά και καθαρά. Αν το εικονίδιο του μικροφώνου δεν εμφανίζεται στην οθόνη σας, μπορείτε να ενεργοποιήσετε την Υπαγόρευση πηγαίνοντας στο Ρυθμίσεις > Γενικά > Πληκτρολόγιο > Ενεργοποίηση της Υπαγόρευσης.

#### Θέλω να αλλάξω τον ήχο κλήσης και μηνυμάτων.

#### Ρυθμίσεις > Ήχοι & Απτικά > Ήχος κλήσης / Ήχος Μηνύματος

Μπορείτε να διαλέξετε διαφορετικούς ήχους για τις τηλεφωνικές κλήσεις σας, τα μηνύματα και άλλες ειδοποιήσεις. Αγγίξτε στις επιλογές από το μενού Ήχοι Κλήσης και Τόνος Μηνύματος για να ακούσετε ένα δείγμα του κάθε ήχου κι έπειτα ορίστε την προτίμησή σας αγγίζοντας στο πίσω βέλος στην πάνω πλευρά της οθόνης.

Μπορείτε να ρυθμίσετε την ένταση του ήχου κλήσης και των ειδοποιήσεων στο iPhone σας χρησιμοποιώντας το ρυθμιστικό στις ρυθμίσεις " Ήχοι & Απτικά".

# Ειδοποιήσεις

Οι ειδοποιήσεις λειτουργούν σαν υπενθύμιση για πράγματα που μπορεί να έχετε ξεχάσει, όπως τηλεφωνήματα, μηνύματα κειμένου, ηλεκτρονική αλληλογραφία ή προειδοποιήσεις από εφαρμογές.

Οι ειδοποιήσεις εμφανίζονται στα γρήγορα πάνω στην οθόνη και είναι εύκολο να σας διαφύγουν αλλά μπορείτε να τις βρείτε στο Κέντρο Ειδοποιήσεων. Μπορείτε να μεταβείτε σ' αυτό σαρώνοντας προς τα κάτω από το κέντρο της πάνω πλευράς της οθόνης κι έπειτα διαβάστε, διαγράψτε, βάλτε στο αθόρυβο ή δείτε περισσότερες λεπτομέρειες για τις ειδοποιήσεις. Το Κέντρο Ειδοποιήσεων κλείνει σαρώνοντας προς τα πάνω από την κάτω πλευρά της οθόνης.

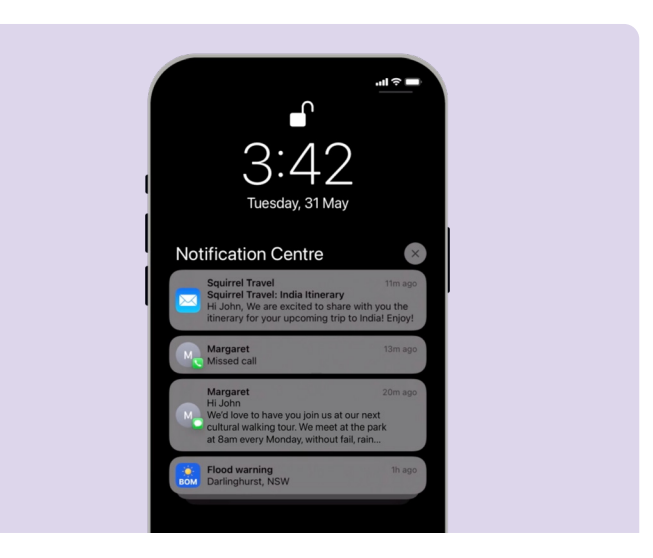

## Φωτογραφίες

### Θέλω να τραβήξω γρήγορα μια φωτογραφία

Ένας εύκολος και γρήγορος τρόπος να ανοίξετε την εφαρμογή της κάμερας, χωρίς να χρειάζεται να βάλετε τον κωδικό σας, είναι σαρώνοντας προς τα αριστερά στην οθόνη Κλειδώματος του iPhone σας. Το iPhone παραμένει κλειδωμένο αλλά μπορείτε να τραβάτε φωτογραφίες και να τις βλέπετε αμέσως μετά. Δεν μπορούν να χρησιμοποιηθούν άλλες λειτουργίες χωρίς να ξεκλειδώσετε το iPhone.

#### Θέλω να βάλω μια φωτογραφία ως ταπετσαρία

Ρυθμίσεις > Ταπετσαρία > +Προσθήκη Νέας Ταπετσαρίας

Εξατομικεύστε το iPhone σας ορίζοντας την αγαπημένη σας φωτογραφία ως ταπετσαρία της οθόνης Κλειδώματος, της Κεντρικής οθόνης ή και των δύο.

## Θέλω να μοιραστώ μια φωτογραφία

#### Φωτογραφίες > Κοινή χρήση

Το iPhone σας προσφέρει διάφορους τρόπους να μοιράζεστε φωτογραφίες με άλλους. Επιλέξτε μια φωτογραφία, διαλέξτε μια από τις επιλογές Κοινής χρήσης, όπως τα Μηνύματα, το WhatsApp ή την εφαρμογή Ηλεκτρονικής Αλληλογραφίας κι έπειτα πληκτρολογήστε ένα μήνυμα για τον παραλήπτη και στείλτε την.

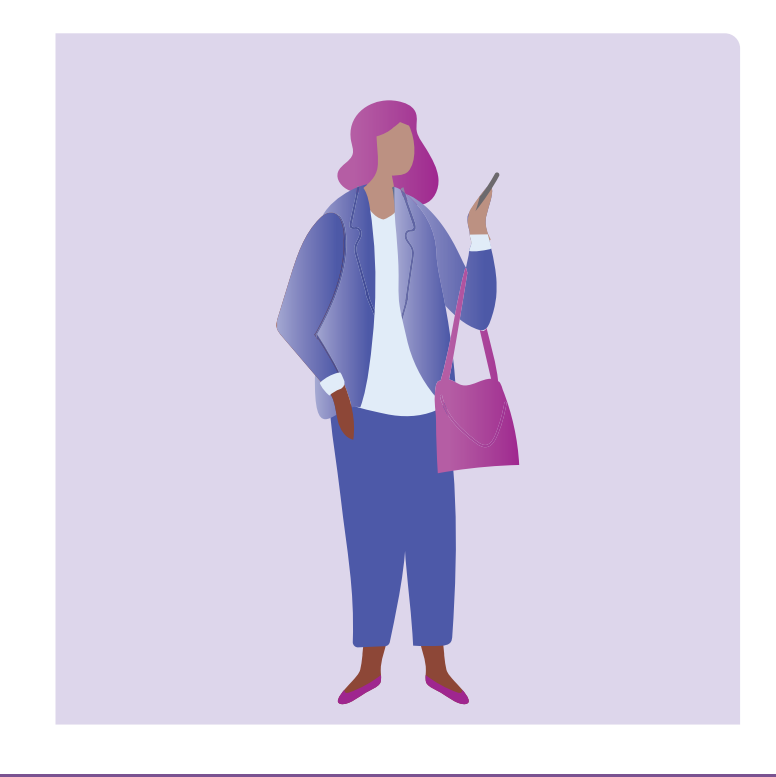

# Ασφάλεια και απόρρητο

### Θέλω να αλλάξω τον κωδικό μου

#### Ρυθμίσεις > Face ID & Κωδικός > Αλλαγή κωδικού

Ο κωδικός σας είναι διαφορετικός από τον κωδικό πρόσβασης για το Apple ID. Ο κωδικός σας ξεκλειδώνει τη συσκευή σας, ενώ ο κωδικός πρόσβασης για το Apple ID ξεκλειδώνει το λογαριασμό Apple σας.

Ακόμη κι αν χρησιμοποιείτε δακτυλικό αποτύπωμα ή αναγνώριση προσώπου για να το ξεκλειδώσετε, το iPhone σας πρέπει να έχει κωδικό. Αποφύγετε τη χρήση αριθμών που μπορεί κάποιος να μαντέψει εύκολα, όπως ημερομηνίες γενεθλίων ή επετείου ή μια ακολουθία αριθμών.

#### Δεν θέλω να φαίνεται ο αριθμός τηλεφώνου μου όταν καλώ

#### Ρυθμίσεις > Τηλέφωνο > Caller ID [απόκρυψη]

To Caller ID, συντομογραφία για το caller identification [ταυτοποίηση καλούντος/απόκρυψη] εμφανίζει τον αριθμό σας και, κάποιες φορές, το όνομά σας σε όσους καλείτε για να μπορούν να δουν ότι εσείς είστε που καλείτε. Μπορείτε να το απενεργοποιήσετε αν δεν θέλετε οι άλλοι να μάθουν τον αριθμό σας.

Η απόκρυψη λειτουργεί μόνο για τηλεφωνικές κλήσεις. Αν στείλετε γραπτό μήνυμα, το άτομο πάλι θα δει τον αριθμό του κινητού σας τηλεφώνου ή το όνομά σας.

## Θέλω να αποκλείσω κάποιον

Τηλέφωνο > Πρόσφατα > <sup>1</sup> δίπλα από τον αριθμό που θέλετε να αποκλείσετε > Αποκλεισμός Καλούντος

Αν λαμβάνετε πολλά ενοχλητικά τηλεφωνήματα από τον ίδιο αριθμό, μπορείτε να τον μπλοκάρετε από τις ρυθμίσεις του τηλεφώνου σας. Με τον τρόπο αυτό δεν θα μπορούν να σας καλέσουν ξανά από τον ίδιο αριθμό. Μπορείτε να διαχειριστείτε τις αποκλεισμένες σας επαφές πηγαίνοντας Ρυθμίσεις > Τηλέφωνο > Αποκλεισμένες Επαφές >

# Λειτουργία Μην Ενοχλείτε

Ρυθμίσεις > Συγκέντρωση > Μην Ενοχλείτε > Προσθέστε Προγραμματισμός ή Αυτόματα

Με τη λειτουργία Μην Ενοχλείτε παύει το τηλέφωνό σας να δέχεται κλήσεις, μηνύματα ή ηλεκτρονική αλληλογραφία. Είναι χρήσιμο όταν κοιμάστε ή όταν πρέπει να συγκεντρωθείτε σε κάτι σημαντικό. Μπορείτε να το ρυθμίσετε να ενεργοποιείται σε συγκεκριμένες ώρες, τοποθεσίες ή όταν χρησιμοποιείτε συγκεκριμένες εφαρμογές. Μπορείτε, επίσης, να ορίσετε εξαιρέσεις ώστε να είστε διαθέσιμοι μόνο για τα άτομα που θα επιλέξετε.

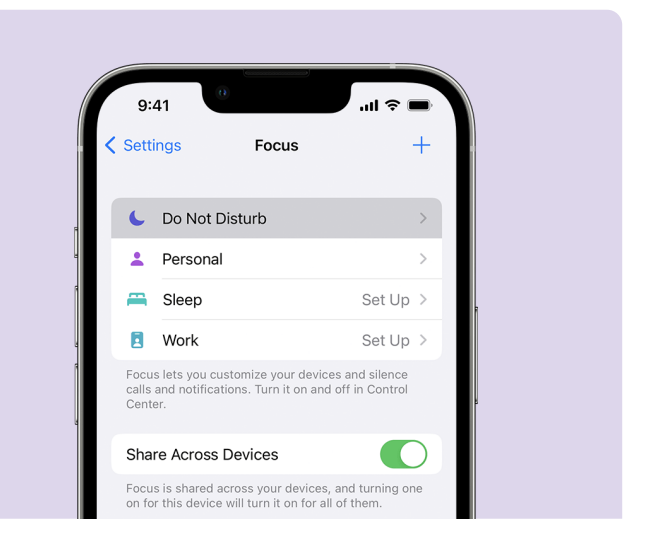

# Συμβουλές ασφάλειας διαδικτύου για τη χρήση εφαρμογών στο iPhone σας

- Να κατεβάζετε εφαρμογές μόνο από το επίσημο App Store.
- Δείτε προσεκτικά τις άδειες των εφαρμογών, κυρίως εκείνων που έχουν πρόσβαση στον κατάλογο επαφών σας, την κάμερα, τον αποθηκευτικό χώρο, την τοποθεσία και το μικρόφωνο.
- Αν μια εφαρμογή χρειάζεται πρόσβαση στα δεδομένα τοποθεσίας σας για να λειτουργήσει, σκεφτείτε το να περιορίσετε την πρόσβαση μόνο για όσο η εφαρμογή είναι σε χρήση.
- Να ενημερώνετε τις εφαρμογές και να διαγράφετε όσες εφαρμογές δεν χρησιμοποιείτε.

# Αφιερώστε χρόνο για να ανακαλύψετε το πρόγραμμα Be Connected

Το Be Connected είναι ένας ολοκληρωμένος ιστότοπος με δωρεάν ενημερωτικό υλικό ειδικά σχεδιασμένο για να βοηθάει ηλικιωμένους Αυστραλούς να χρησιμοποιούν με ασφάλεια το διαδίκτυο και να περιηγούνται με σιγουριά στον ψηφιακό κόσμο. Ο ιστότοπος είναι, επίσης, χρήσιμος για οικογένειες και κοινοτικούς οργανισμούς που θέλουν να βοηθήσουν τα ηλικιωμένα μέλη τους να αποκτήσουν πρόσβαση σε όλα τα οφέλη του διαδικτύου.

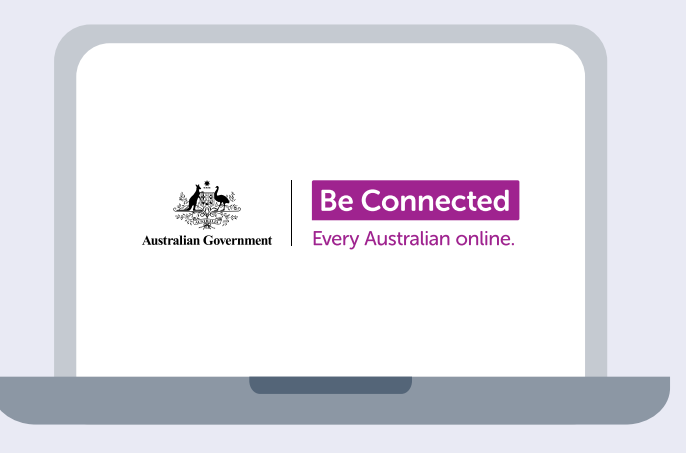

# Επισκεφθείτε το [beconnected.esafety.gov.au](http://beconnected.esafety.gov.au)

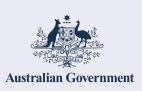

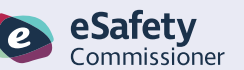

Το πρόγραμμα αυτό σχεδιάστηκε από το eSafety ως μέρος της πρωτοβουλίας Be Connected.